## 电子表格 传值管理

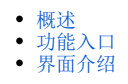

 $\checkmark$ 

## <span id="page-0-0"></span>概述

传值管理指列出当前电子表格的传值单元格列表,可对其进行编辑。

## <span id="page-0-1"></span>功能入口

点击工具栏的 传值管理 按钮, 如图:

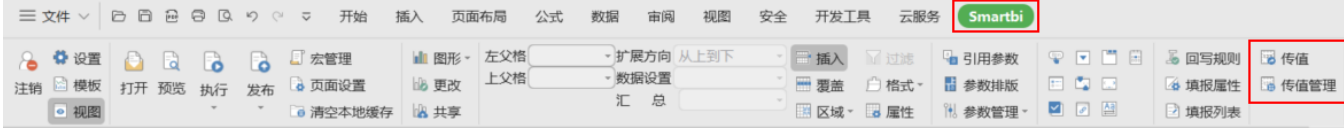

## <span id="page-0-2"></span>界面介绍

"传值管理"界面如图:

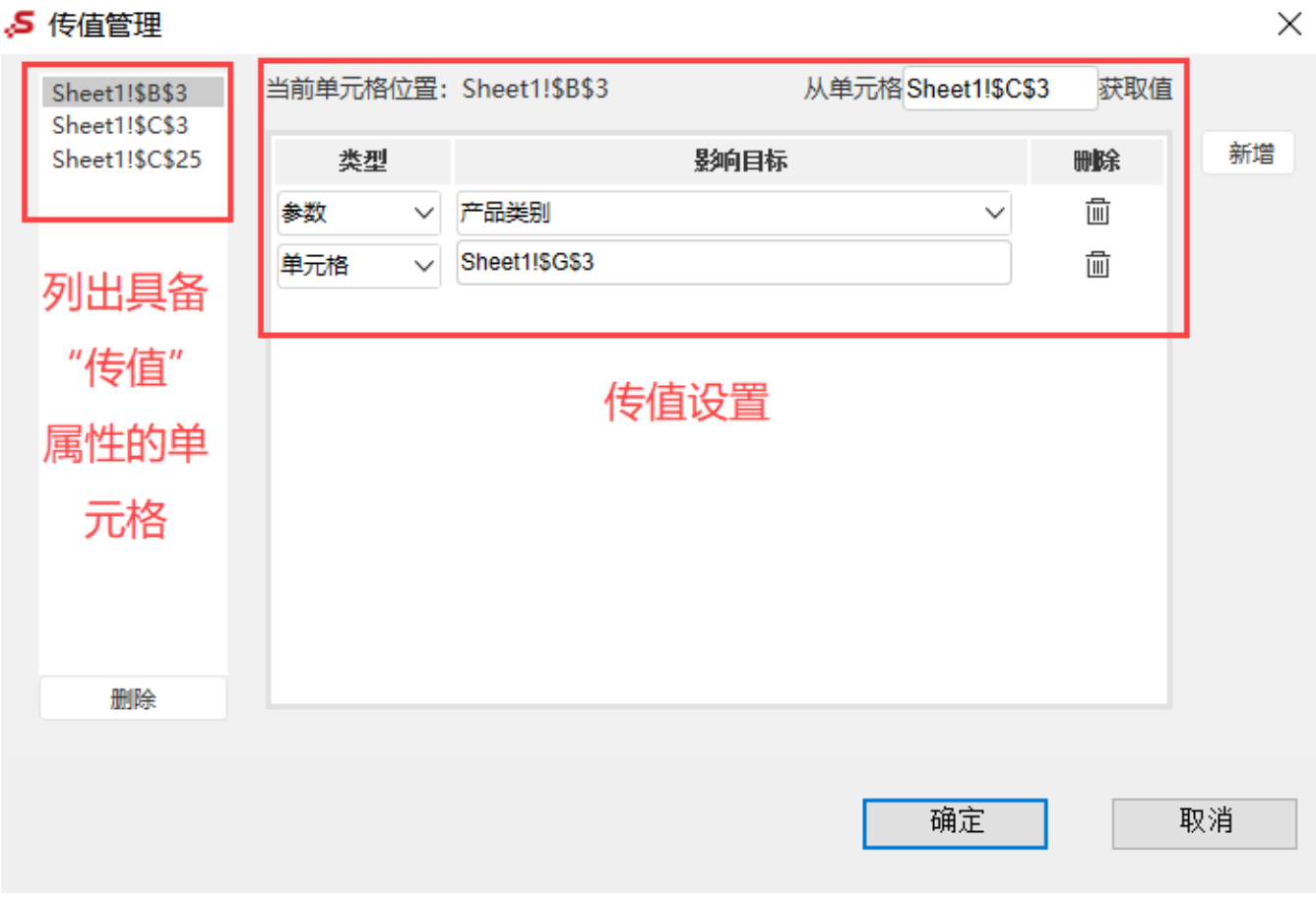

各设置项说明如下:

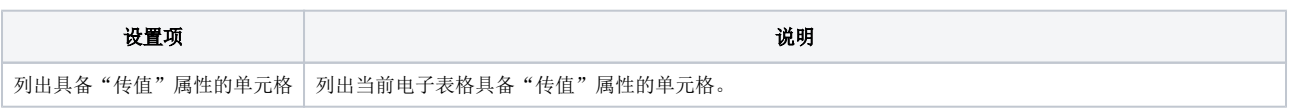

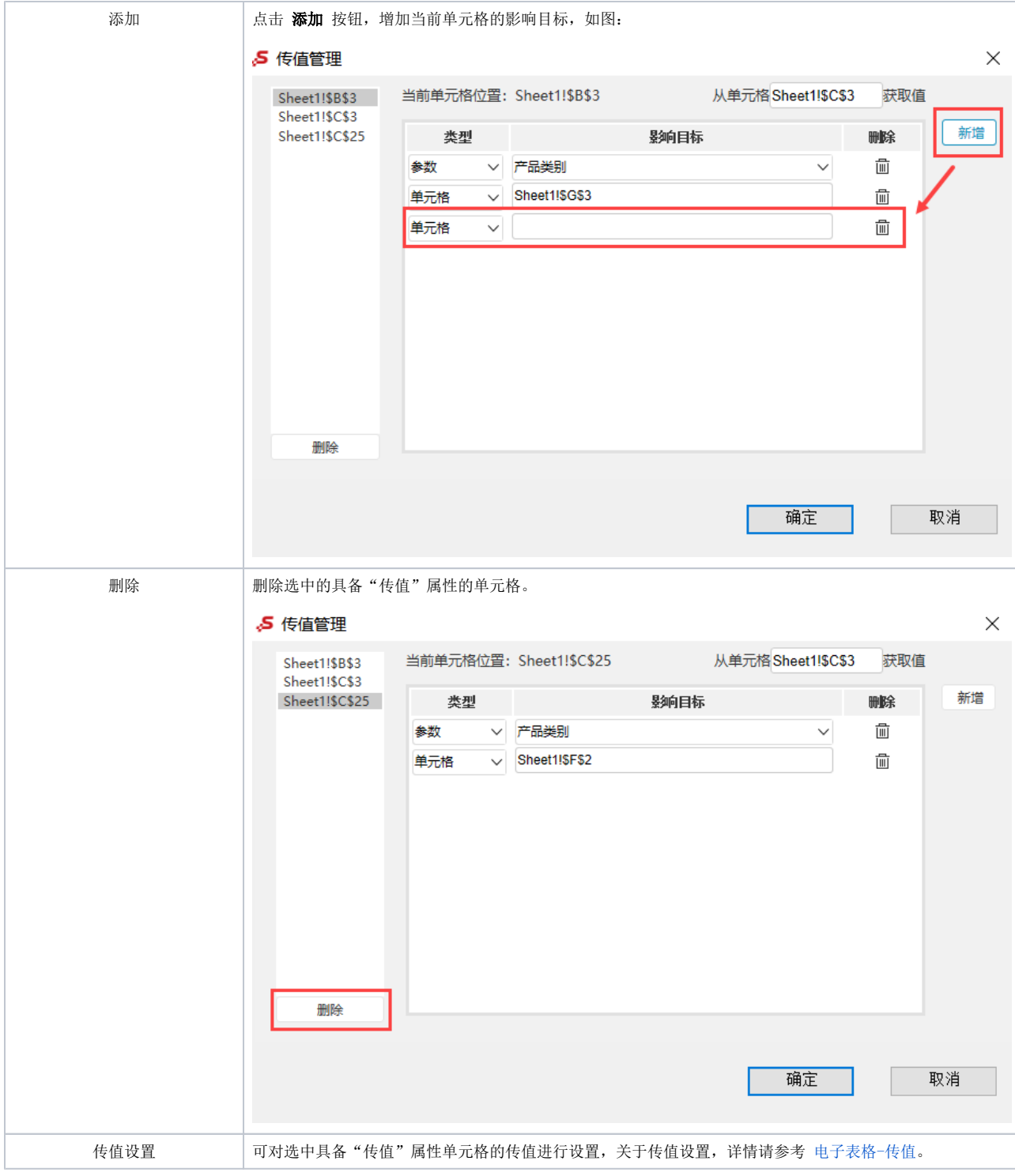